# **草履记 APP**

**使 用 说 明 书**

**拖鞋旅游团队**

**2018 年 12 月**

#### 目录

<span id="page-1-0"></span>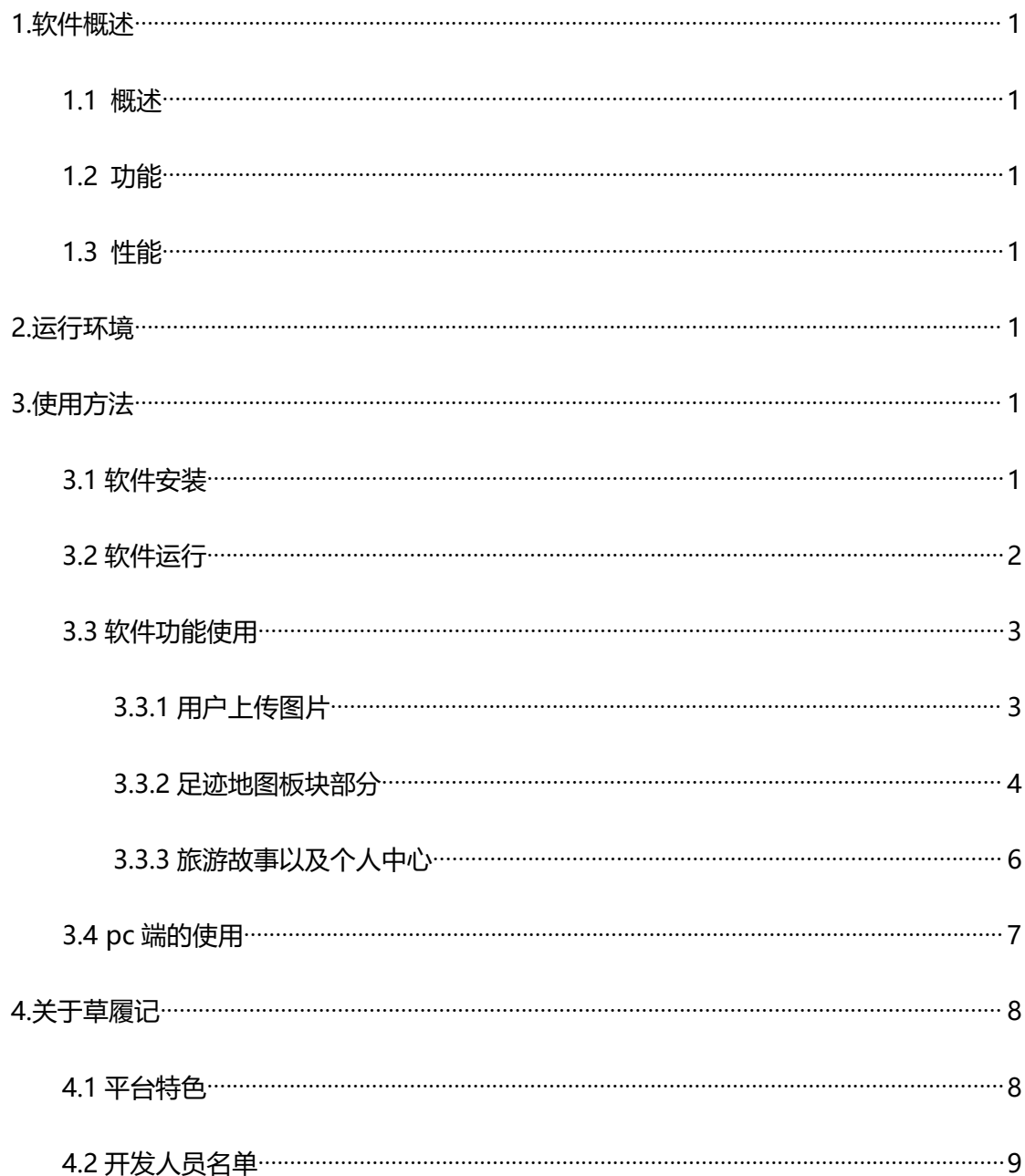

## **1.软件概述**

### <span id="page-2-0"></span>**1.1 概述**

草履记是一款以旅游足迹为主题的服务型 APP,以用户体验为主,基于地理位置信息 的授权,能够将用户上传的照片在足迹地图上进行显示,并生成旅游故事,满足用户对自己 旅游足迹整理与总结。

## <span id="page-2-1"></span>**1.2 功能**

1)实现用户上传具有地理位置信息的照片。

2)将用户上传的照片地理位置信息以标记显示在地图上。

3)根据照片中的省份和城市以及经纬度在**地图板块**上进行不同程度的颜色标记以及 地点标记。

4) 根据用户上传的照片信息, 实现对于用户数据统计与分析, 进行智能生成旅游故事 模板,并且能够智能筛选一些已上传的图片进行故事的搭配。

<span id="page-2-2"></span>5)实现 pc 端上批量上传照片

## **1.3 性能**

该微信小程序具有良好的易用性和可靠性,并且界面简约,能够较为精确的统计用户信 **息。** しんしん しんしん しんしん しんしんしょう

## <span id="page-2-3"></span>**2.运行环境**

本小程序可在具有地理位置信息和微信功能的手机上进行运行。

## <span id="page-2-4"></span>**3.使用方法**

## <span id="page-2-5"></span>**3.1 软件安装**

通过微信进行"草履记"搜索,找到该小程序,图标是一个地球并且有一只鞋子踏在地 球上,然后通过右上角可将其添加到手机桌面

# <span id="page-3-0"></span>**3.2 软件运行**

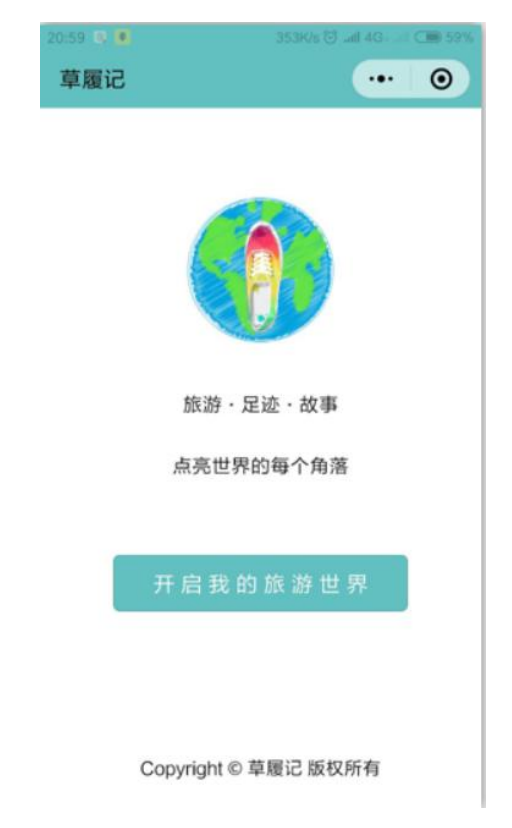

用户可直接点击小程序进入。在进入小程序界面之后,显示授权界面如下:

点击**开启我的旅游世界**进入主界面:

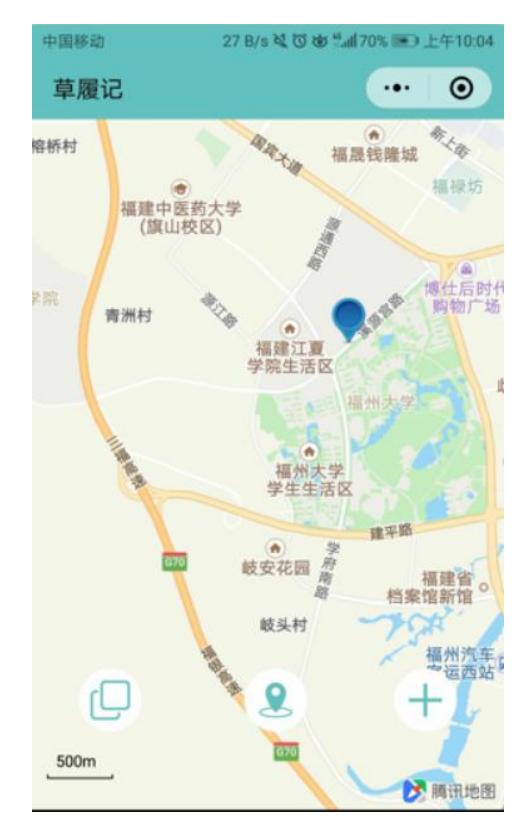

# <span id="page-4-0"></span>**3.3 软件功能使用**

<span id="page-4-1"></span>3.3.1 用户上传图片

点击主界面下方的中间按钮,进入上传照片界面:

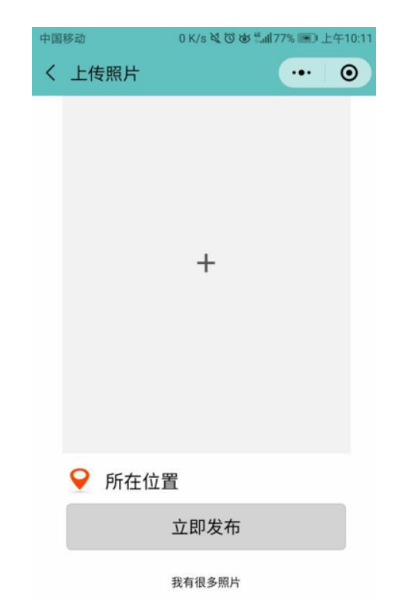

点击中间位置可进行上传照片,当照片上传成功时会有如下情况:

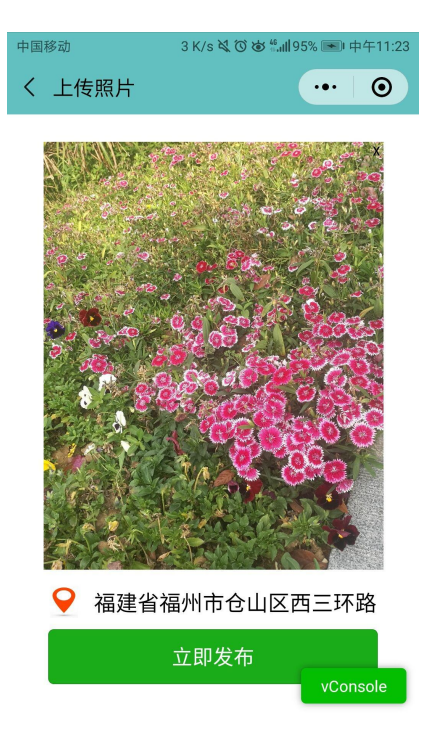

(点击立即发布即可将照片信息放入地图中)

当照片获取信息失败时,会显示查无信息,从而不能发布照片:

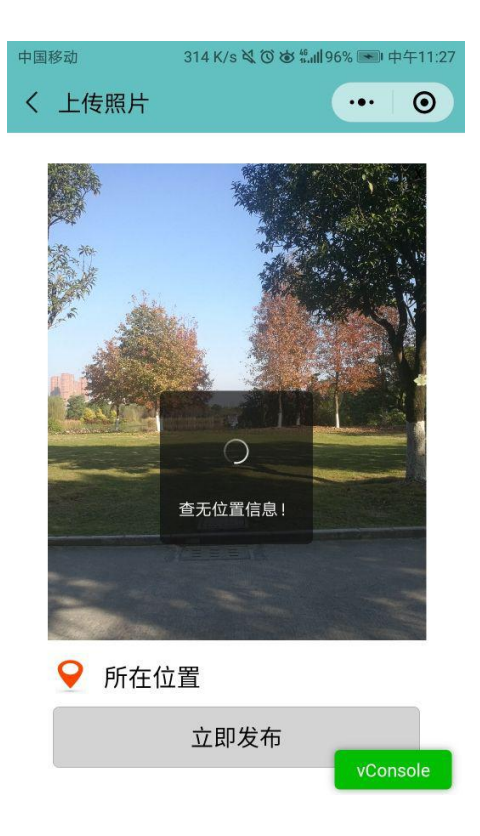

当点击上传照片界面最下方的**我有很多照片**,会进入 pc 端的一些使用信

息说明:

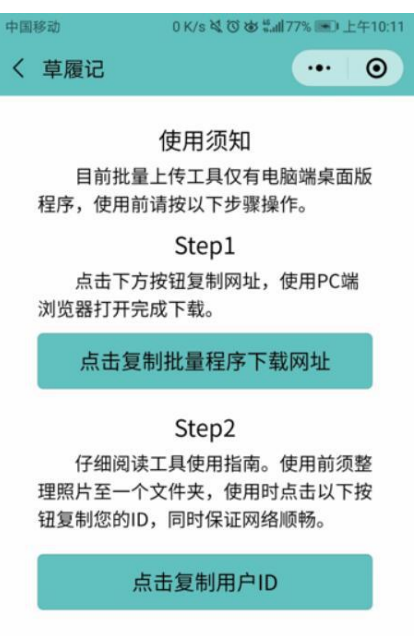

<span id="page-5-0"></span>3.3.2 足迹地图板块部分

主界面会以标记的形式显示你上传的照片信息位置:

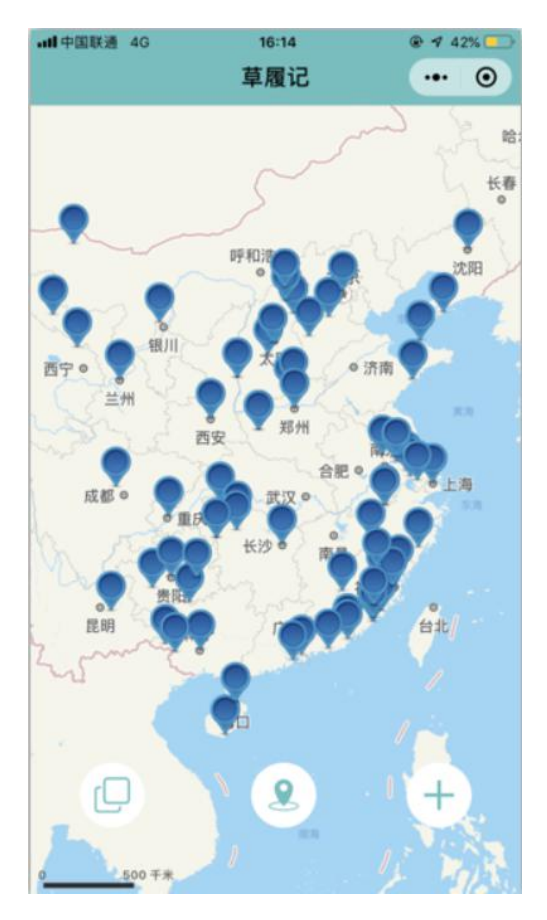

点击主界面左下方的按钮可以得到你点亮的中国地图板块,以及标记出你去

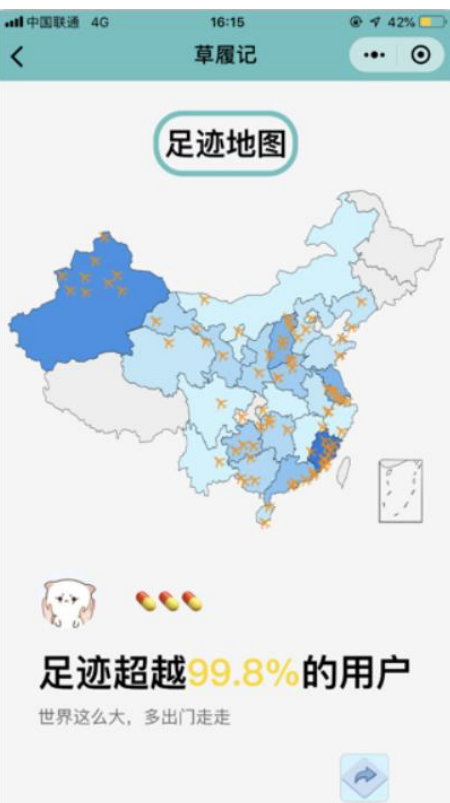

过的城市

5

<span id="page-7-0"></span>3.3.3 旅游故事以及个人中心

## 点击主界面右下方的按钮会显示出两个按钮其中一个是个人中心

个人中心中可以的得到去过的城市数量和省份以及达成的成就,并且连 接了用户反馈和关于开发者信息

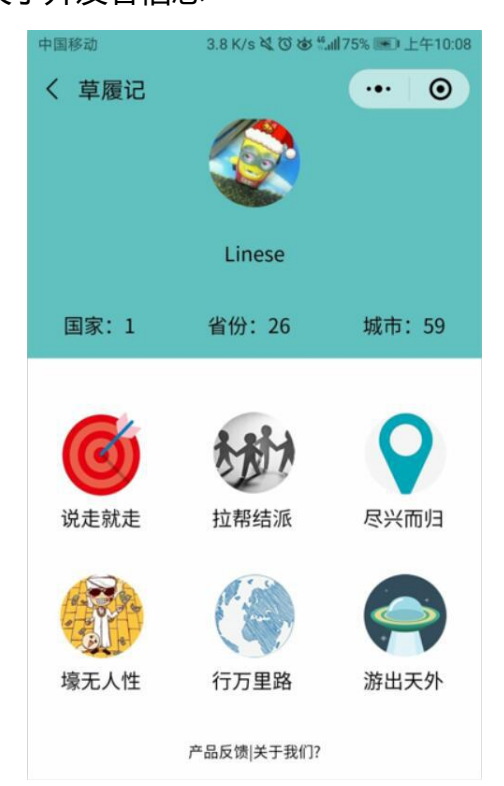

另一个按钮则是显示用户的旅游故事,是一张长长的海报

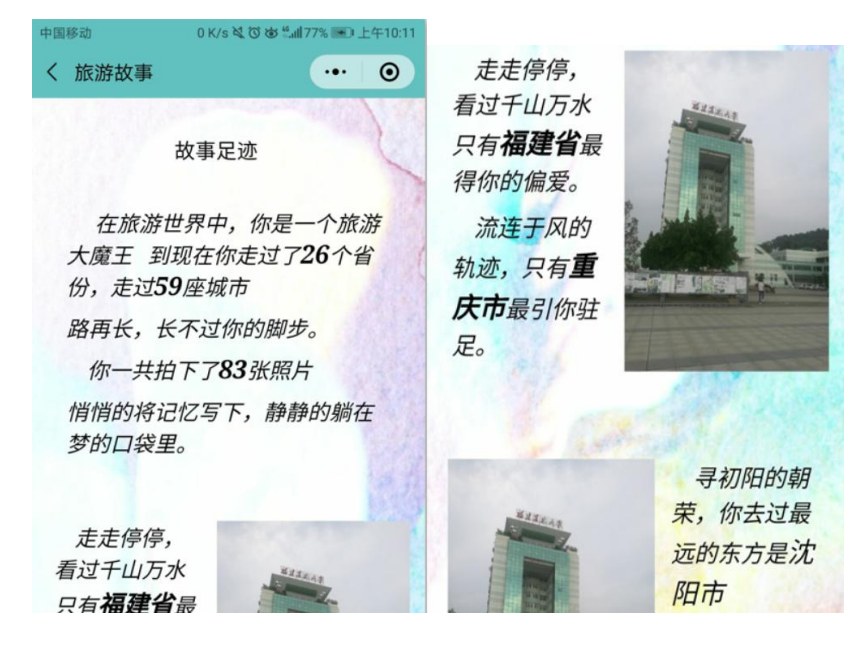

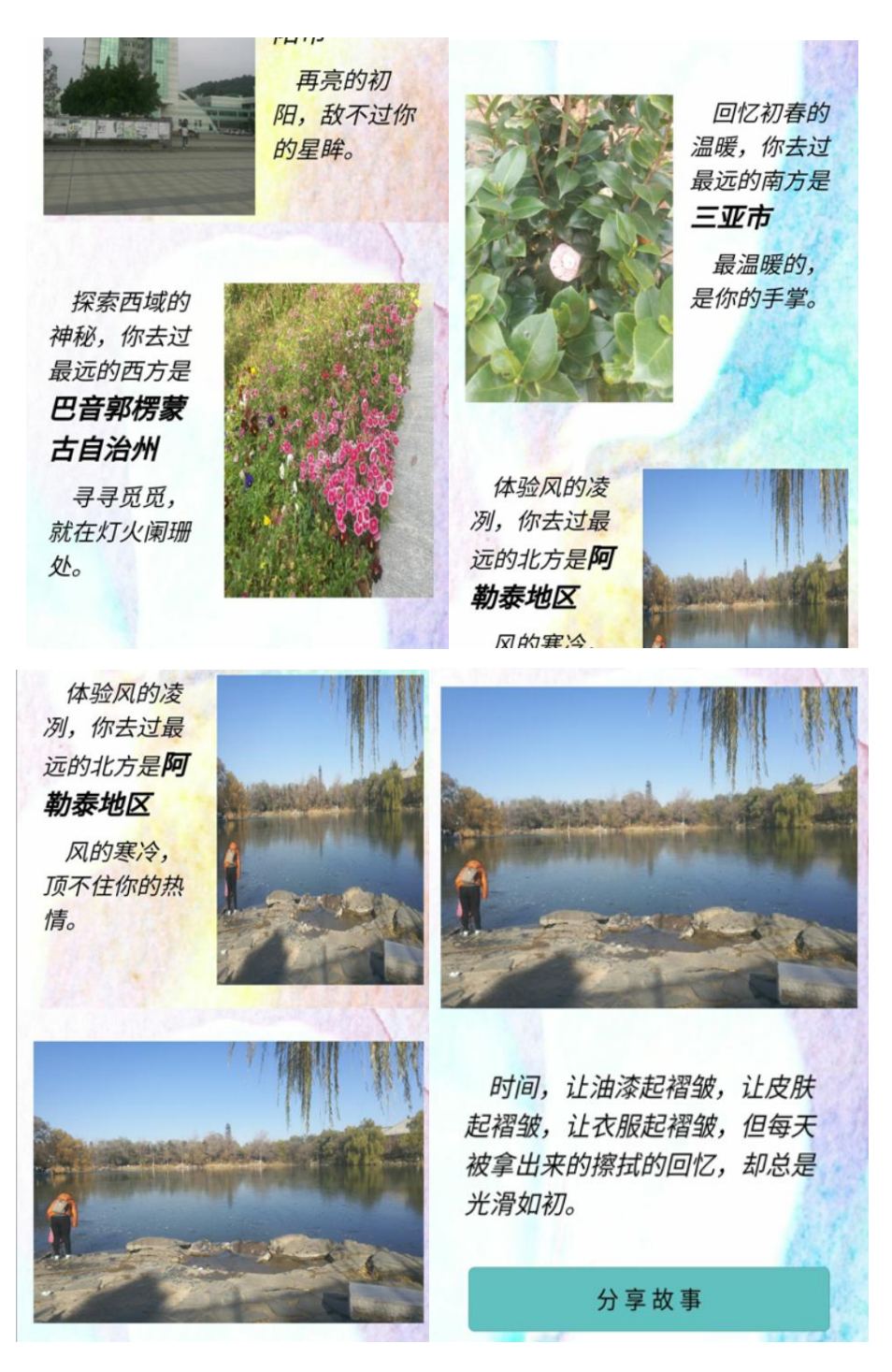

# <span id="page-8-0"></span>**3.4 pc 端的使用**

根据上面的 pc 下载和用户 ID 使用说明,可以得到下载包以及用户 ID 在下载包中有 pc 的使用说明。

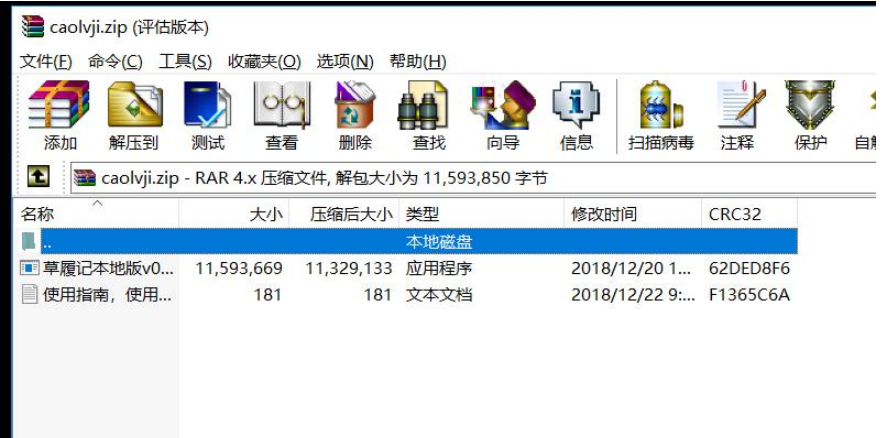

#### 可以看到说明书中说到

使用指南,使用前必读.txt - 记事本

文件(E) 编辑(E) 格式(Q) 查看(V) 帮助(H)

pc 端界面:

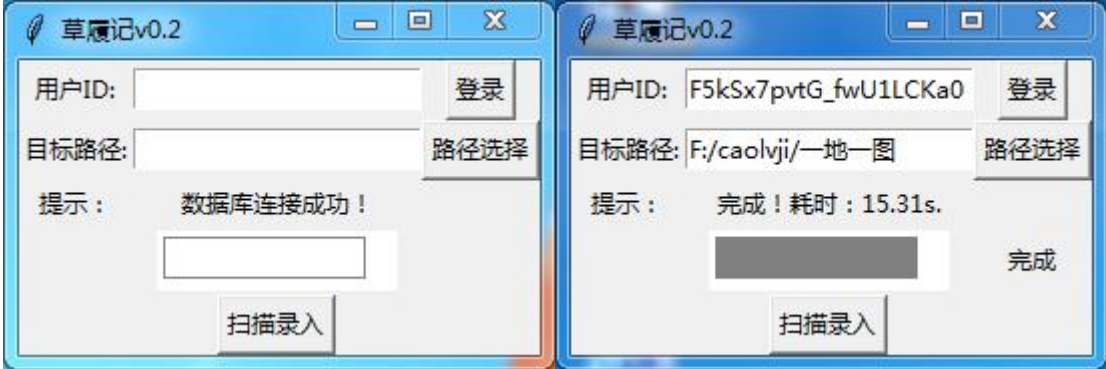

# <span id="page-9-0"></span>**4.关于草履记**

## <span id="page-9-1"></span>**4.1 平台特色**

- 1) 小程序与 pc 端相结合方便使用
- 2)生成较为精美的旅游地图板块
- 3)生成不错的旅游故事
- 4)方便用户统计去过的地方

## <span id="page-10-0"></span>**4.2 开发人员名单**

福州大学 2016 级计算机四班十人及其博客地址:

组长: 苏路明 031602421 http://www.cnblogs.com/Sulumer/

前端组:黄海潮 031602410 http://www.cnblogs.com/T1DE/

何家健 031602407 http://www.cnblogs.com/hjj455/

陈瀚霖 031602401 http://www.cnblogs.com/031602401chl/

郑孔宇 031602442 http://www.cnblogs.com/kkyblog/

- UI 组: 王锦扬 031602429 http://www.cnblogs.com/shifengqia/ 俞凯欣 031602439 http://www.cnblogs.com/ykxx/
- 后端组:叶一帆 031602438 http://www.cnblogs.com/yyf031602438/ 林世杰 031602421 http://www.cnblogs.com/q1076452761/ 程晓宏 031602406 http://www.cnblogs.com/Yasin-cxh/